# UŽIVATELSKÁ PŘÍRUČKA

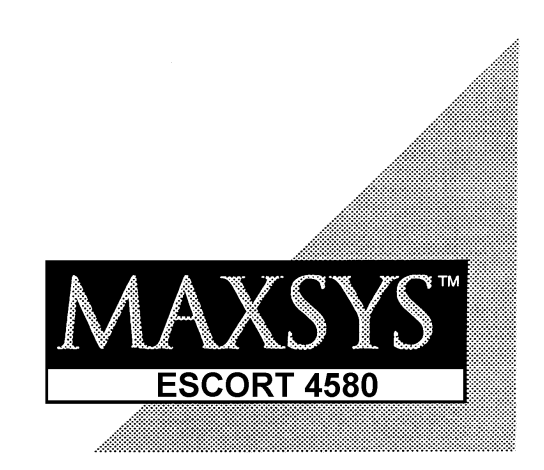

Verze 1.0 **DSC-8018-2** 

# **Ovládání**

#### **Místní přístup**

Po zdvihnutí místního telefonu zadejte třímístný kód pro místní/dálkové ovládání (implicitně **\* \* \***), modul ESCORT 4580 zdvihne linku a odpoví *Hello.* Jestliže je povolen místní přístup s kódem ozve se *Enter Your Access Code.* (Zadejte přístupový kód).

#### **Dálkový telefonický přístup**

Ovládání je možné z kteréhokoli telefonu s tónovou volbou a probíhá následujícím způsobem

- 1, Navolte telefonní číslo linky k níž je připojen modul ESCORT 4580.
- 2, Nechte telefon jednou nebo dvakrát zazvonit.
- 3, Zavěste telefon, počkejte 10 sekund a zavolejte znovu. Po druhém zavolání ESCORT 4580 odpoví po prvním zazvonění *Hello.*
- 4, Vložte třímístný kód pro místní/dálkové ovládání. Jestliže během deseti sekund nezadáte platný kód, ESCORT 4580 oznámí *Goodbye* a zavěsí. Po vložení správného kódu a je-li zvolen přístup s kódem, systém odpoví: *Enter Your Access Code.* (Zadejte přístupový kód).
- 5, Vložte přístupový kód. Jestliže během deseti sekund nezadáte platný přístupový kód, ESCORT 4580 oznámí *Goodbye* a zavěsí.

#### **Přístup pro jeden blok**

Po zadání přístupového kódu ESCORT ohlásí

*To Turn Partition One On, Enter Your Access Code* (Pro zapnutí bloku vložte přístupový kód)

#### **Přístup pro více bloků**

Po zadání přístupového kódu ESCORT ohlásí

1, *Partition One is Ready. To Select Partition One Press [1]*(Blok 1 je připraven. Pro jeho výběr stiskněte  $[1]$ 

*Partition Two is Ready. To Select Partition One Press [2]* (Blok 2 je připraven. Pro jeho výběr stiskněte [2])

*Partition Three is Ready. To Select Partition One Press [3]* (Blok 3 je připraven. Pro jeho výběr stiskněte [3])

- 2, Vyberte blok stisknutím číselné klávesy.
- 3, Po té co je vybrán blok ( např blok 1) systém odpoví *To Turn Partition One On, Press [0]. For more Options Press [1]* (Pro zapnutí bloku do střežení stiskněte [0]. Pro další volby stiskněte [1])

# **Zapnutí do střežení**

Po výběru bloku podle předchozího postupu systém ohlásí *To Turn Partition One On, Enter Your Access Code* (Pro zapnutí bloku 1 zadejte přístupový kód)

- 1, Vložte přístupový kód. Systém odpoví *Turning Partition One On. Exit Delay in Progress. To Turn Partition One Off, Enter Your Access Code* (Zapínám blok 1. Doba pro odchod právě probíhá. Pro vypnutí bloku 1 zadejte přístupový kód). Jestliže blok není připraven k zapnutí systém odpoví *To Turn Partition One Enter Your Access Code. Secure The System Before Turning On* (Pro zapnutí bloku vložte Přístupový kód. Uzavřete zóny před zapnutím.)
- 2, Zkontrolujte uzavření zón a je-li vše v pořádku, zapněte systém.

#### **Zapnutí Doma Odchod**

- 1, Po hlášení systému *To Turn Partition One On Enter Your Access Code* (Pro zapnutí bloku 1 zadejte přístupový kód) stiskněte [\*].
- 2, Systém ohlásí *To Turn Partition One On Without Enter Delay Press [9]* (Pro zapnutí bloku 1 bez vstupního zpoždění stiskněte [9])
- 3, Stiskněte klávesu [9] a systém oznámí *Enter Your Access Code* (zadejte přístupový kód)
- 4, Po zadání přístupového kódu systém odpoví *Turning Partition One On. Exit Delay in Progress.* (Zapínám blok 1. Doba pro odchod právě probíhá)

# **Vypnutí ze střežení**

Po výběru bloku zapnutého do střežení systém oznámí *Partition One si On. To Turn Off, Enter Your Access Code* (Blok 1 je zapnut. Pro vypnutí zadejte přístupový kód)

- 1, Zadejte přístupový kód a systém odpoví *Turning Partition One Off* (Vypínám blok 1)
- 2, Byl-li zaznamenán nějaký poplach ozve se hlášení *There Are {Number} Alarms in Memory, Zones {Number}* (V paměti je {počet} poplachů, zóny {číslo}).
- 3, K prohlížení zón, které byly v alarmu stiskněte [\*].
- 4, Systém odpoví *For Alarm Memory Press [3]* (Pro alarmy v paměti stiskněte [3]).
- 5, Stiskněte klávesu [3]. Systém označí zóny zaznamenané v paměti alarmů a ozve se podobné hlášení *There Are {Number} Alarms in Memory, Zone {Number}. To exit Press [#]* (V paměti je {počet} poplachů, zóna {číslo}. Pro návrat stiskněte [#]).

## **Hlavní menu**

Po stisknutí klávesy [\*] ESCORT začne hlásit hlavní menu.

## **Odpojení zón [\*] [1]**

V hlavním menu vyberte funkci *For Zone Bypassing Press [1]* (Pro odpojení zón stiskněte [1]).

- 1, Stiskněte klávesu [1]. Jestliže Váš systém požaduje pro tuto funkci přístupový kód ozve se *Enter Your Access Code* (zadejte přístupový kód).
- 2, Zadejte přístupový kód. Systém nabídne menu Odpojení zón *There Are no Bypassed Zones.* (Žádná zóna není odpojena.) *To Bypass Individual Zones Press [3]* (Pro odpojení zóny stiskněte [3]) *To Clear All Bypassed Zones Press [4]* (Pro zrušení odpojení všech odpojených zón stiskněte [4]) *To Recall The Last Set Of Bypassed Zones Press [5]* (Pro obnovení předchozího nastavení stiskněte [5]) *To exit Press [#]* (Pro návrat stiskněte [#]).
	-
- 3, Při výběru funkce *To Bypass Individual Zones*. (Pro odpojení zóny jedné zóny) systém odpoví *Zone 1 is Not bypassed.* (Zóna 1 není odpojena). *To bypass Press [\*]* (Pro odpojení stiskněte [\*]). *For The Next Zone Press [1]* (Pro násladující zónu stiskněte [1]) *For The Previous Zone Press [2]* (Pro předchozí zónu stiskněte [2]) *To exit Press [#]* (Pro návrat stiskněte [#]).
- 4, Při výběru funkce *To Clear All Bypassed Zones*. (Pro zrušení odpojení všech odpojených zón) systém odpoví *All Bypassed Zones Have Been Cleared* (Odpojení všech zón zrušeno)
- 5, Při výběru funkce *To Recall The Last Set Of Bypassed Zones*. (Pro obnovení posledního nastavení) systém odpoví *There Last Set Of Bypassed Zones Have Been Recalled* (Předchozí nastavení je obnoveno).

## **Hlášení poruchových stavů [\*] [2]**

- 1, V hlavním menu vyberte funkci *For System Troubles Press [2].* (Pro poruchy systému stiskněte [2]).
- 2, Stiskněte klávesu [2]. Jestliže systém zjistí poruchu, oznámí její druh některým z následujících hlášení: *AC Power Trouble* (Porucha sítě)

*Phone Line Trouble* (Porucha telefonní linky)

*Low Battery On Zone {Number}* (Nízké napětí bezdrátové zóny {číslo})

*The Time And Date Are Incorrect. To Reset Press [\*] then [6]* (Chybný datum a čas. Pro znovunastavení stiskněte [\*] a potom [6])

*Warning. System Fault Present, Service is Required* (Pozor. Porucha systému, nutný servis)

### **Reset senzoru [\*] [4]**

- 1, V hlavním menu vyberte funkci *For {Sensor Reset}, Press [4]* (Pro reset senzoru stiskněte [4]).
- 2, Po stisknutí klávesy [4] a je-li tato funkce systém povolena s kódem ozve se *Enter Your Access Code* (Zadejte přístupový kód).
- 3, Zadejte přístupový kód a systém odpoví *{Sensor Reset} in Progress* (Probíhá Reset senzoru).
- 4, Dokončení Resetu senzoru systém ohlásí *Sensor Reset is Complete* (Reset senzoru je kompletní).
- 5, Pak se systém vrátí do hlavního menu.

### **Dveřní zámek [\*] [7]**

- 1, V hlavním menu vyberte funkci *For Door Strike, Press [7]* (Pro ovládání dveřního zámku stiskněte [7]).
- 2, Systém odpoví *Door Strike in Progress.* (Probíhá odemčení dveřního zámku). Po době odemčení se ozve hlášení *Door Strike is Complete* (Odemčení je kompletní)

Tuto funkci lze chránit přístupovým kódem. Požaduje-li systém přístupový kód, zadejte ho.

# **Speciální funkce [\*] [6] [Kód]**

## **Dveřní zvonkohra** [\*] [6] [Kód] **[1]**

- 1, V menu Speciálních funkcí vyberte funkci *For Door Chime Control, Press [1]* (Pro ovládání dveřní zvonkohry stiskněte [1]).
- 2, Po stisknutí klávesy [1] se ozve hlášení *Door Chime is On. To Turn Off, Press [1]. To exit Press [#]* (Dveřní zvonkohra zapnuta. Pro vypnutí stiskněte [1]. Pro návrat stiskněte [#]) *Door Chime is Off. To Turn On, Press [1]. To exit Press [#]* (Dveřní zvonkohra vypnuta. Pro zapnutí stiskněte [1]. Pro návrat stiskněte [#]).

#### **Nastavení času a data** [\*] [6] [Kód] **[2]**

- 1, V menu speciálních funkcí vyberte funkci *For Time And Date, Press [1]* (Pro nastavení času a data stiskněte [1]).
- 2, Stiskněte klávesu [1]. Systém ohlásí *To Change The Time, Press [1]* (Pro nastavení času stiskněte [1]).

*To Change The Date, Press [2]* (Pro nastavení data stiskněte [2]).

- *To Change The Year, Press [3]* (Pro nastavení roku stiskněte [3]).
- 3, Stiskněte klávesu [1]. Systém ohlásí *Enter Four Digit For 24 Hour Time* (Vložte čtyři číslice časového údaje, 24 hodinový formát ).
- 4, Stiskněte klávesu [2]. Systém ohlásí *Enter Four Digit For The Month And Day* (Vložte čtyři číslice data ve formátu pořadové číslo měsíce den v měsíci).
- 5, Stiskněte klávesu [3]. Systém ohlásí *Enter Two Digit For The Year* (Vložte dvě číslice roku, poslední dvojčíslí).
- 6, Stisknutím klávesy [#] vrátíte do menu speciálních funkcí.

## **Hlasitost a rychlost řeči**

#### **Hlasitost** [\*] [6] [Kód] **[3]**

- 1, V menu speciálních funkcí vyberte funkci *For Volume Control, Press [3]* (Pro seřízení hlasitosti stiskněte [3]).
- 2, Stiskněte klávesu [3]. Systém ohlásí: *Volume is Low. To Change Volume, Press [1]* (Nízká hlasitost. Pro změnu hlasitost stiskněte [1]). *Volume is Medium. To Change Volume, Press [1]* (Střední hlasitost. Pro změnu hlasitost stiskněte [1]). *Volume is High. To Change Volume, Press [1]* (Vysoká hlasitost. Pro změnu hlasitost stiskněte [1]).
- 3, Stisknutím klávesy [1] vyberte úroveň hlasitosti.
- 4, Po nastavení hlasitosti se stisknutím klávesy [#] vrátíte do menu speciálních funkcí.

#### **Rychlost řeči** [\*] [6] [Kód] **[4]**

- 1, V menu speciálních funkcí vyberte funkci *For Speech Rate Control, Press [4]* (Pro seřízení rychlosti řeči stiskněte [4]).
- 2, Stiskněte klávesu [4]. Systém ohlásí: *Speech Rate is Fast. To Change Speech Rate, Press [1]* (Rychle. Pro změnu rychlosti stiskněte [1]). *Speech Rate is Slow. To Change Speech Rate, Press [1]* (Pomalu. Pro změnu rychlosti stiskněte [1]).
- 3, Stisknutím klávesy [1] vyberte rychlost řeči.
- 4, Po nastavení rychlosti řeči se stisknutím klávesy [#] vrátíte do menu speciálních funkcí.

#### **Domácí automatizace [\*] [5]**

- 1, V hlavním menu vyberte funkci *For Home Automation Press [5]* (Pro řízení domácí automatizace stiskněte [5]).
- 2, Stiskněte klávesu [5]. Systém může požádat o vložení přístupového kódu. Vložte přístupový kód.
- 3, Vyberte funkci *For Home Automation, Press [1]* (Pro řízení domácí automatizace stiskněte [1]).
- 4, Stiskněte klávesu [1]
- 5, Systém ohlásí *For Individual Item Control, Press [1]* (Pro jednotlivé ovládání stiskněte klávesu [1])
	- *For Mode Control, Press [2]* (Pro ovládání skupin stiskněte klávesu [2]). *For Global Item Control, Press [3]* (Pro celkové ovládání stiskněte klávesu [3]). *To Exit Press [#]* (Pro návrat stiskněte [#])

#### **Jednotlivé ovládání** [\*] [5] **[1]**

- 1, V menu domácí automatizace vyberte funkci *For Individual Item Control, Press [1]* (Pro ovládání jednoltivých modulů stiskněte klávesu [1]).
- 2, Systém ohlásí *Item {Number}* (Modul {číslo}).
	- *To Turn On, Press [1]* (Zapnout modul, stiskněte [1]). *To Turn Off, Press [2]* (Vypnout modul, stiskněte [2]). *For The Next Item, Press [5]* (Přejít na následující modul, stiskněte [5]). *For The Previous Item, Press [6]* (Přejít na předchozí modul, stiskněte [6]). *To Select Item Using Item Number, Press [7]* (Pro přímý výběr modulu stiskněte [7] a pak vložte jeho dvojmístné číslo).

*To Exit Press [#]* (Pro návrat stiskněte [#]).

**Ovládání stmívače** (pouze u modulů LM)

*Press [3] to Increase* (Přidat jas, stiskněte [3]). *Press [4] to Decrease* (Ubrat jas, stiskněte [4]).

#### **Ovládání skupin** [\*] [5] **[2]**

- 1, V menu domácí automatizace vyberte funkci *For Mode Control, Press [2]* (Pro ovládání skupin stiskněte klávesu [2]).
- 2, Systém ohlásí *Mode {Number} is Off / On)* (Skupina {číslo} je vypnuta/zapnuta). *To Change, Press [1]* (Pro změnu stiskněte [1]). *For The Next Mode, Press [2]* (Přejít na následující skupinu, stiskněte [2]). *For The Previous Mode, Press [3]* (Přejít na předchozí skupinu, stiskněte [3]). *To Exit Press [#]* (Pro návrat stiskněte [#]).

#### **Celkové ovládání** [\*] [5] **[3]**

- 1, V menu domácí automatizace vyberte funkci *For Global Item Control, Press [3]* (Pro celkové ovládání stiskněte klávesu [3]).
- 2, Systém ohlásí *To Turn Global Items On, Press [1]* (Pro vypnutí **všech** modulů stiskněte klávesu [1]) *To Turn Global Items On, Press [1]* (Pro zapnutí **všech** modulů stiskněte klávesu [2]). *To Exit Press [#]* (Pro návrat stiskněte [#]).

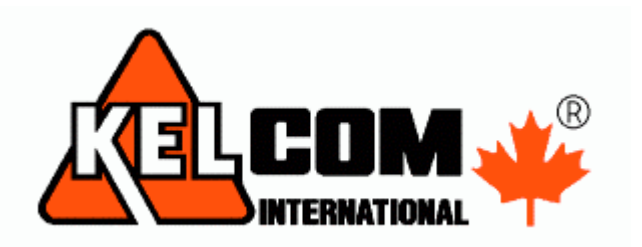

Ó KELCOM International 2002 Tomkova 142 A, CZ-500 26 Hradec Králové Tel: 495 513 886 Fax: 495 513 882 E-mail: Tech@kelcom.cz Vytištěno v České republice